# **How to Log a Maintenance Request**

# **STEP 1:**

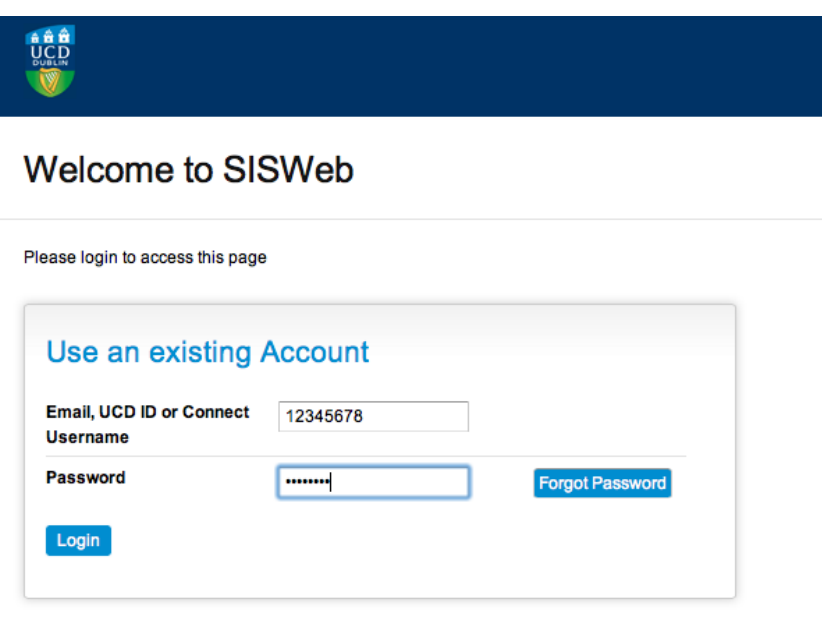

If you have a problem logging into InfoHub, please contact infohub@ucd.ie

- Log into your SISweb Portal account using your UCD ID (Student Number) and your Password/PIN which is by default your Date of Birth in the form DDMMYY.
- Click "Login".  $\bullet$

# **STEP 2:**

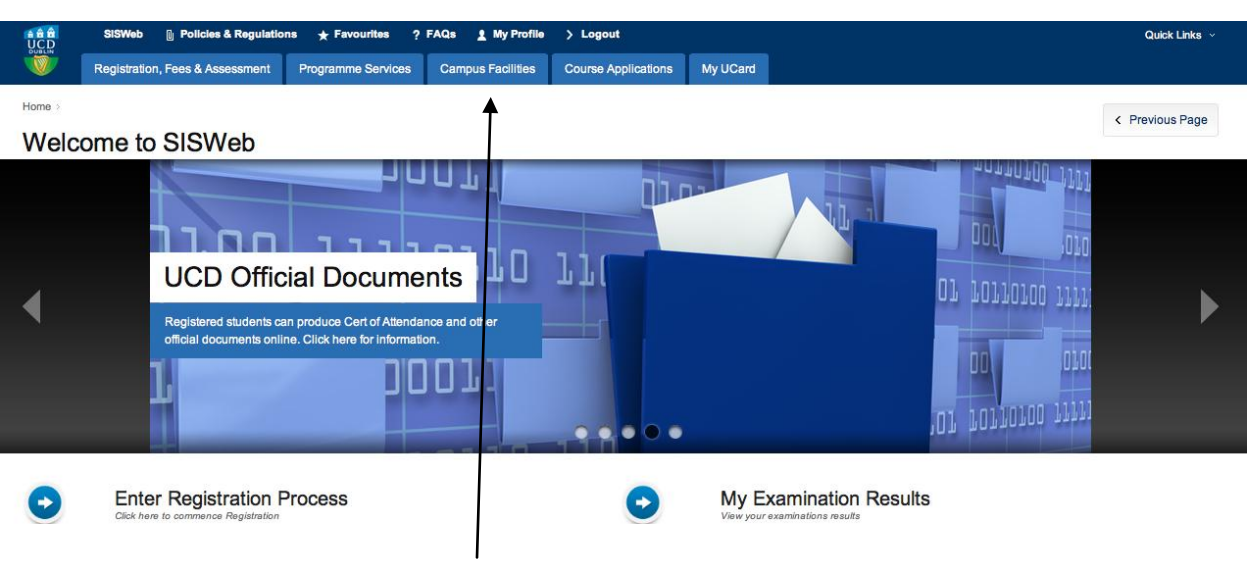

• Click on the tab "Campus Facilities"

# **How to Log a Maintenance Request**

## **STEP 3:**

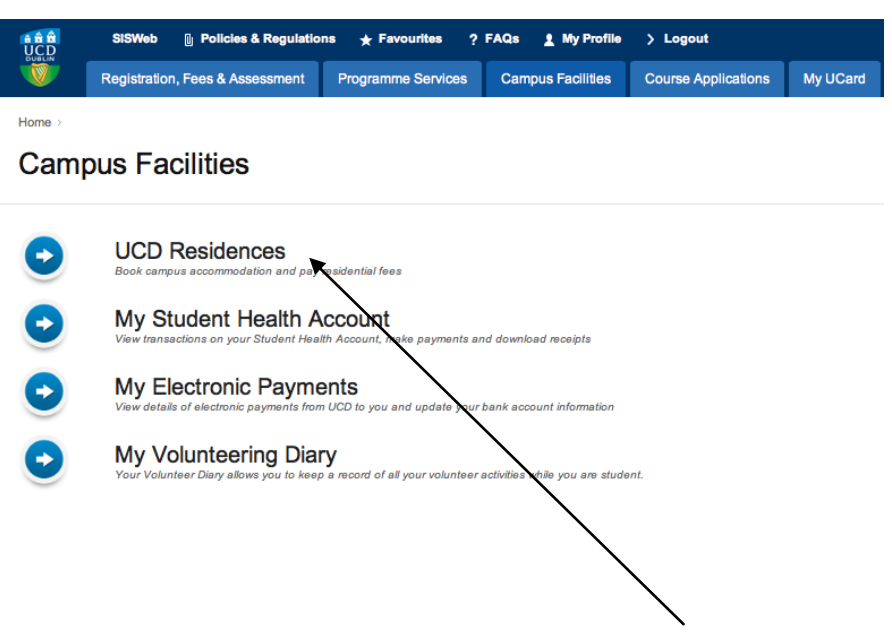

From this screen please click on "UCD Residences".  $\bullet$ 

## **Step 4:**

#### Home > Campus Facilities >

### **UCD Residences**

We strive every day to provide the best facilities, services and welcome to all of our guests. Whatever your needs, from learning more al conference delegate, to the fantastic facilities on our doorstep and our future development plans, we look forward to helping you find wh

Do feel free to contact us directly if you would like any further information. We look forward to hearing from you.

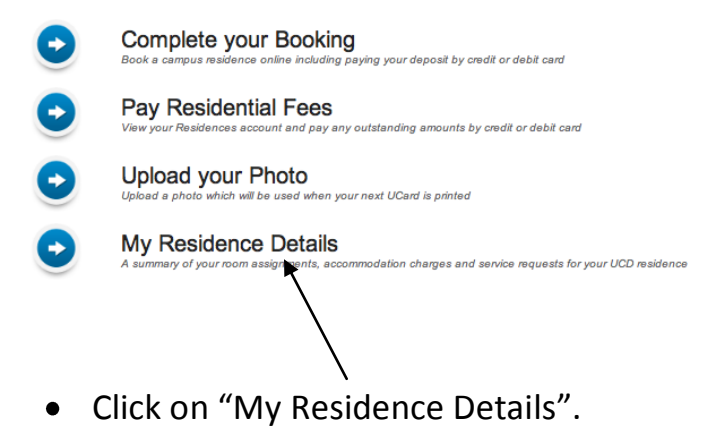

### Step 5:

### My Residence Details

### My Room

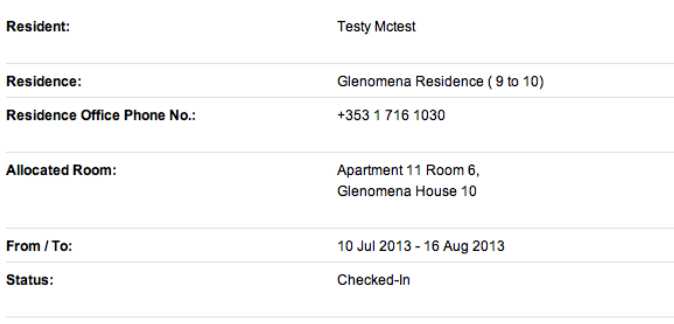

### **UCD Residences**

UCD Residences are managed by the UCD Accommodation Office. We strive every day to provide the best facilities, services, and welcome to all of our guests. Whatever your needs, from learning more about living on campus as a student or staff member and staying as a summer guest or conference delegate, to the fantastic facilities on our doorstep and our future development plans, we look forward to helping you find what you want. Please take some time to explore our website: www.ucd.ie/residences. Do feel free to contact us directly if you would like any further information. We look forward to hearing from you.

View/Print Licence to Reside

### Details Of Charges & Payments Received 2012/2013 September

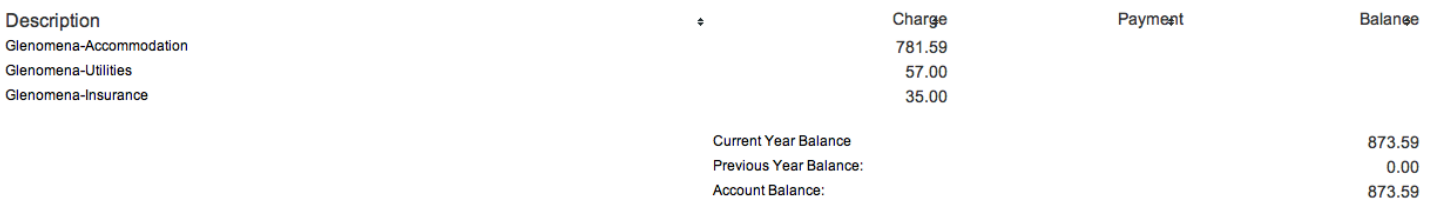

### **Payments Schedule**

In accordance with your Licence to Reside, payment of any outstanding charges may be made according to the following schedule. Payment of each instalment must be made on or before the listed date in order to avoid late payment charges.

There is no payment schedule in place. Any due amount is due immediately.

Pay Residential Charges

**New Service Reques** 

### **Service Requests**

The table below lists open or recent requests for maintenance made by you or by others for the areas you share with them. Service Requests are assessed, prioritised and assigned to appropriate the UCD staff or contractor by UCD Accommodation Office. You can submit a new Service Request online using the button below Req# Pro **Req Date Status Last Update Expected Complet Req By** No other relevant open or recently closed requests.

• Click on the "New Service Request" tab on the My Residence Details page.

## **Step 6:**

### **UCD Residences Service Request**

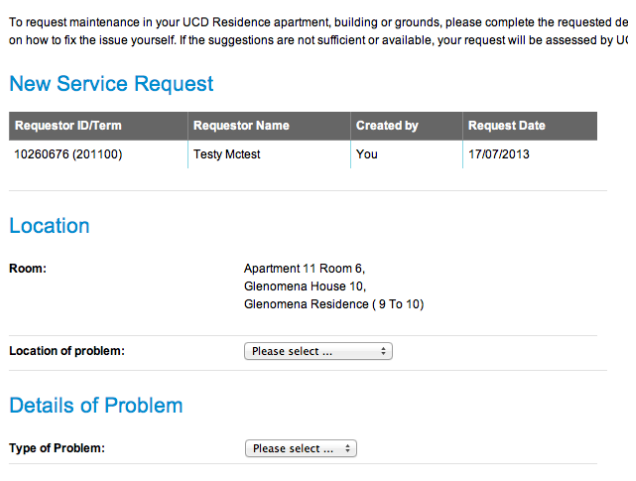

- On this page you can provide details of the problem/issue being experienced.
- Click on the "Location of Problem" tab to choose your apartment and explain the nature  $\bullet$

of the problem under the "Type of Problem" tab.

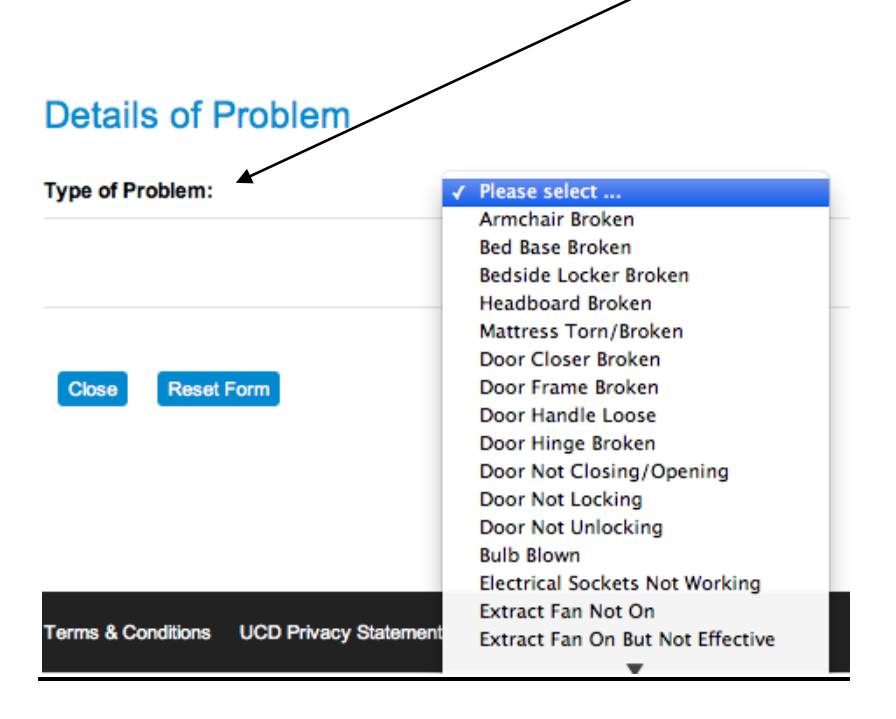

# **How to Log a Maintenance Request**

Please select the preset problem from the list that best matches your issue and provide

a detailed description of the problem in the text box provided.

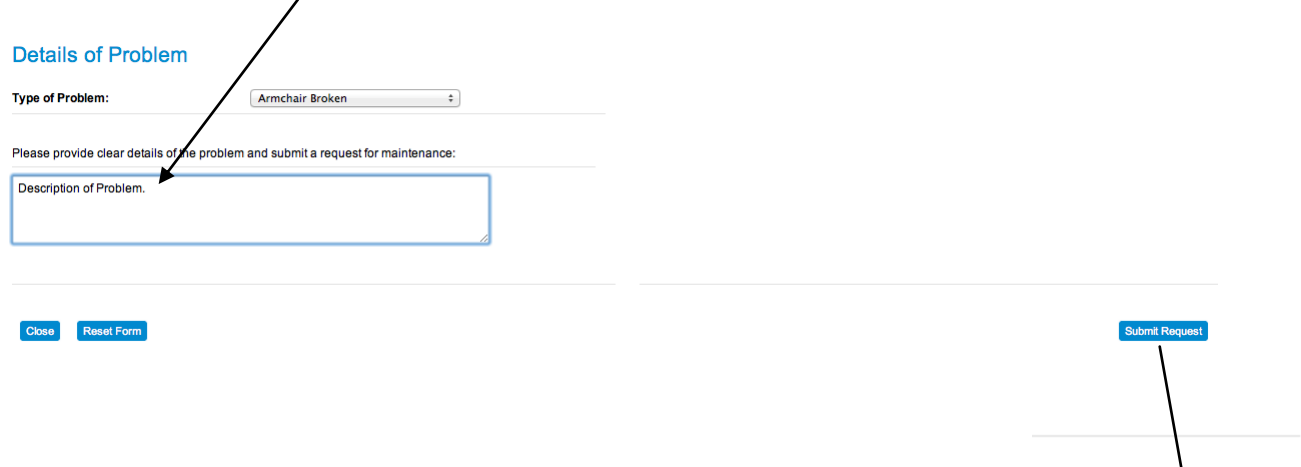

Submit Request

Once you have explained the problem, click on "Submit Request".